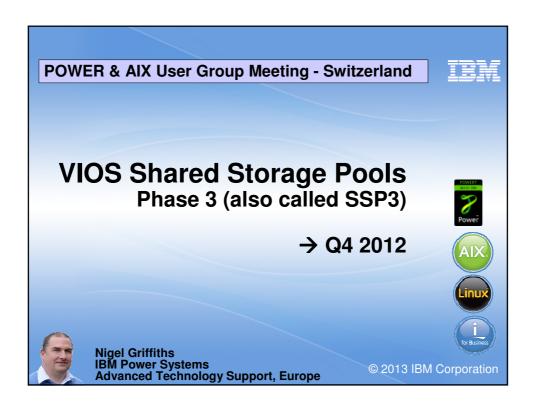

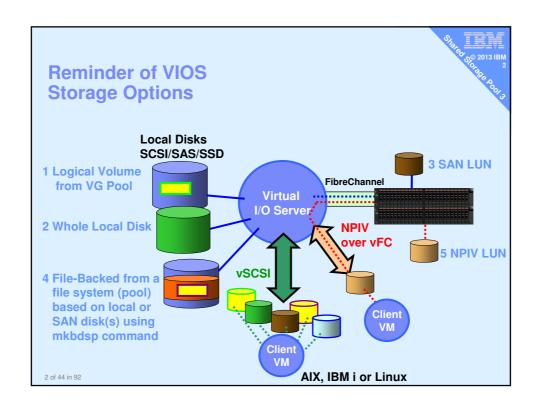

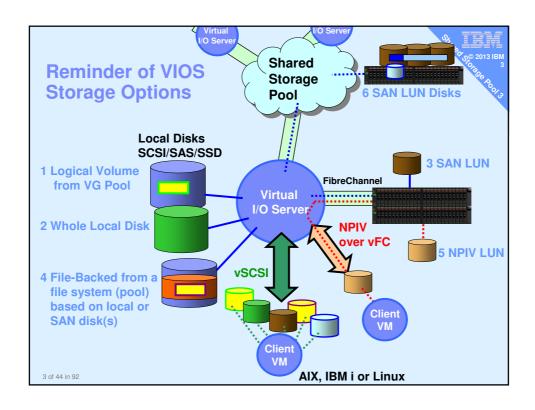

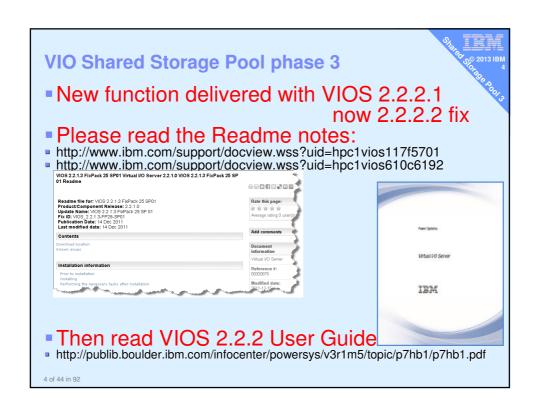

# **Shared Storage Pool phase 3** 1 of 3 Requirements Read the Readme Notes Platforms: POWER6 & POWER7 only (includes Blades) VIOS Storage Pool (minimums): Direct fibre-channel attached LUNs: 1 for repository ~10 GB (NEW INFO: 1GB is enough) & 1 or more for data, 10 GB → in practice lots more [like 1TB+] Pool Storage Redundancy: Repository & pool storage must be RAIDed VIOS name resolution to resolve hostnames Virtual I/O Server(s): Minimum CPU: Entitlement=1+, VP=1+ (shared, uncapped is OK) Minimum Memory: 4+ GB (no skinny VIOS)

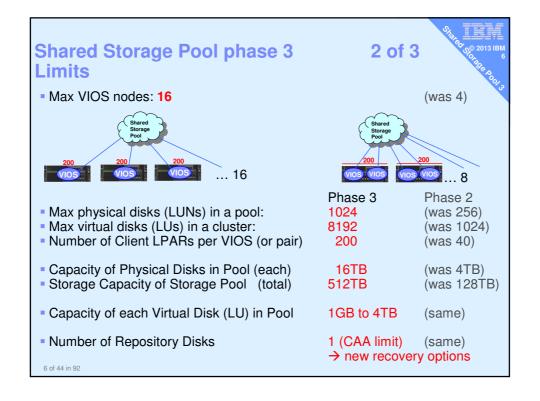

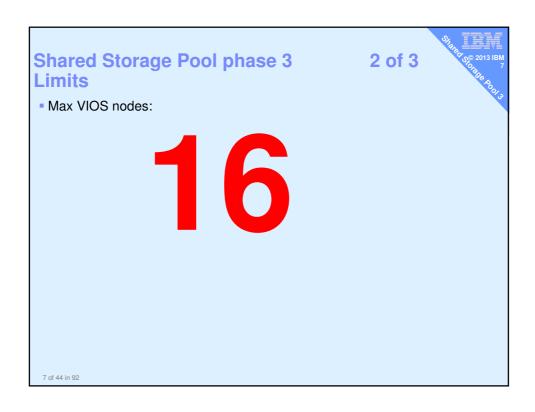

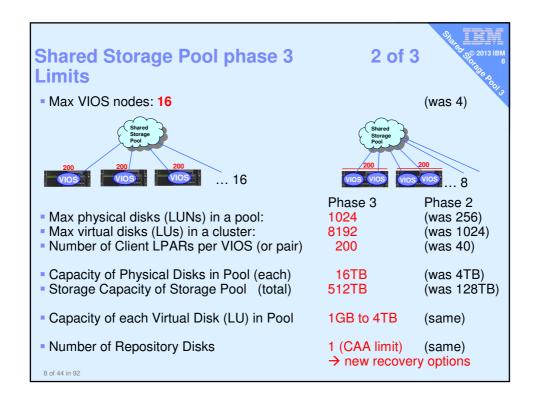

#### **Shared Storage Pool phase 3** Restrictions

3 of 3

#### **Network**

- Reliable & not congested
- DNS should use local /etc/hosts first
- Forward & reverse lookup must work
- Recommended to synchronise clocks
- SEA must use default threaded mode

#### Storage

- Can't resize a LUN
- SSP may take more CPU
- No SCSI reservations (Reserve/Release)
- SANCOM not supported

- Don't use vSCSI adapter "Any client partition can connect"
- HA SAN solutions used to mitigate outages

  AMS or Suspend/Resume can't use SSP for Paging Space

Lots of restrictions were dropped for this release

#### Cluster create on 1st node

Create cluster on one VIOS (here called bluevios1)

- \$ cluster -create -clustername galaxy \ -repopvs hdisk2 \
  - -spname atlantic -sppvs hdisk3 hdisk5 \
- -hostname bluevios1.ibm.com

Cluster galaxy has been created successfully.

It will take a minute or two, then output Cluster created You will find a bunch of new daemons running.

If it complains the disks are "in use" check.

If certain they are correct, wipe the disk content with:

# cleandisk -r hdiskX

# cleandisk -s hdiskX

It may ask you to confirm y/n?

#### Then on that 1st node - add other nodes

On the first VIOS running the cluster

\$ cluster -addnode -clustername galaxy \ -hostname redvios1.ibm.com

Partition redvios1.aixncc.uk.ibm.com has been added to the galaxy cluster

Add other node(s) as necessary.

# Allocate disk space & assign to client VM

\$ mkbdsp -clustername galaxy \ -sp atlantic 16G -bd vdisk\_diamond6a \ -vadapter vhost2

Logical Unit vdisk\_diamond6a has been created with udid: 615af85de5acad39a8827e9cd01d6b36. Assigning file "vdisk\_diamond6a" as a backing device. Vtscsi3 Available.

- 16 GB is not actually allocated until written too
- vdisk\_diamond6a is just a name = reminder of the VM using it
   vhost2 is the virtual SCSI adapter for client VM diamond6

# Skipping SSP phase 2 ...

- Cluster command for details of the VIOSs
- Setting up Dual VIOS multiple pathing to SSP
- Add a new LUN to grow the pool
- Replace a LUN also allows migration
- Thin Provisioning of disk space at 64 MB chunk
  - Optional regular provisioning with -thick ©
- Alerting on Pool Space getting LOW !!
  - There is a new Alert for extreme Over-Commit level Reminder
- Snapshots
  - Learnt a rollback to earlier snapshot removes later ones

Monitoring Disk use with Issp – SSP3 \$ lssp -clustername stars -sp atlantic -bd Lu Name Size(mb) ProvisionType %Used Unused(mb) Lu Udid 32768 THIN 7d58538152 ... orange7a 9% 29615 orange7b 32768 THIN 0% 32770 76136907aa ... \$ lssp -clustername stars POOL\_NAME: atlantic POOL\_SIZE: 130944 POOL\_SIZE: 130944 FREE\_SPACE: 125514 TOTAL\_LU\_SIZE: 65536 See who is using most disk & who might run out OVERCOMMIT\_SIZE: 0 TOTAL\_LUS: 2
POOL TYPE: CLPOOL 000000009893E51000000050740962 POOL\_ID:

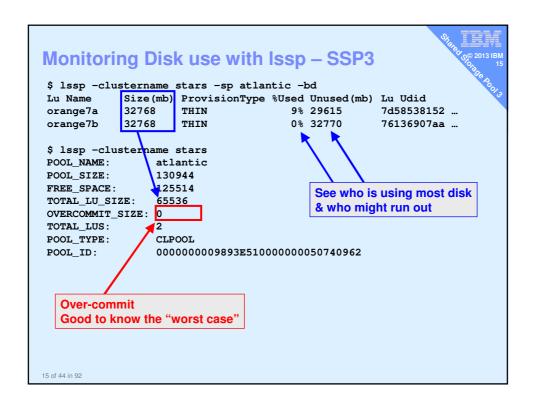

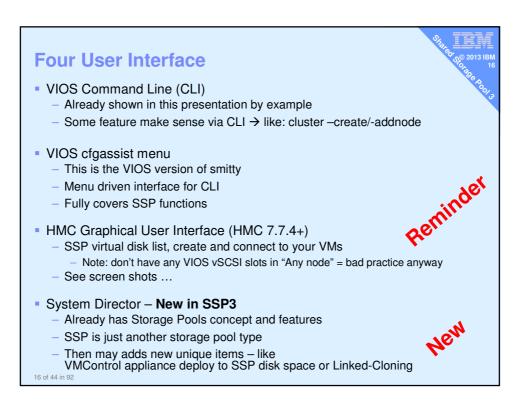

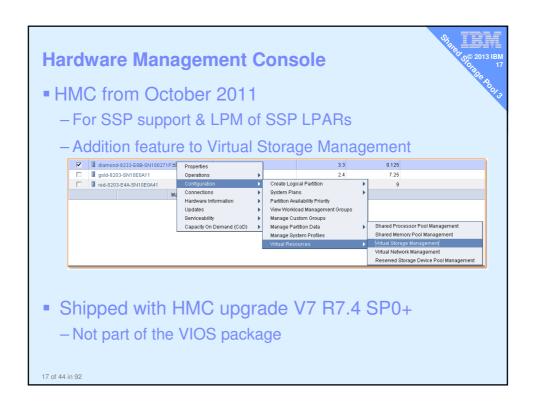

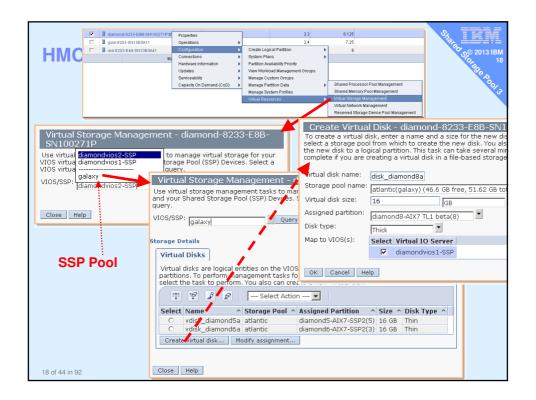

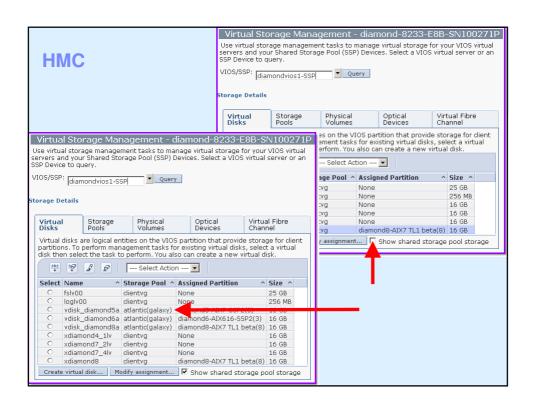

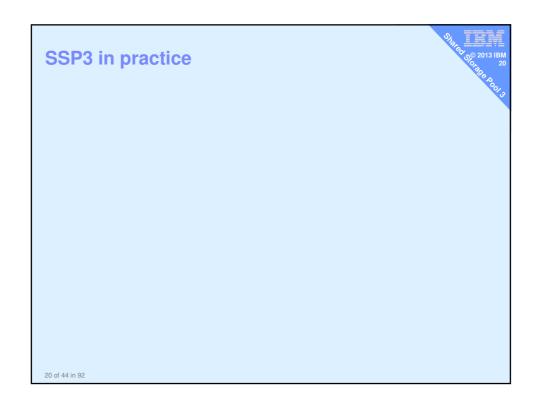

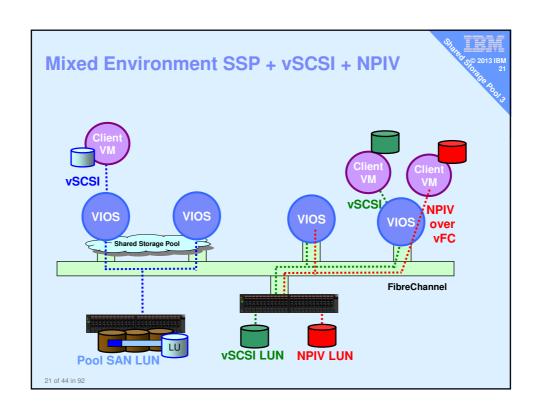

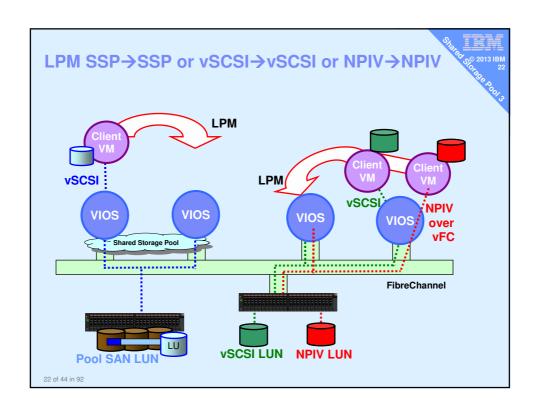

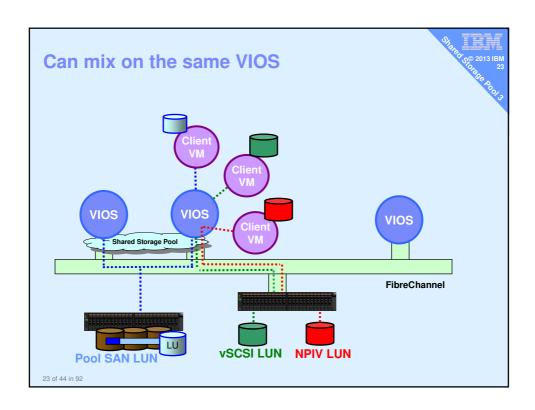

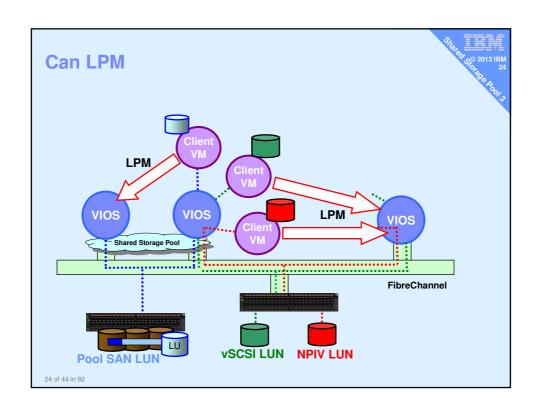

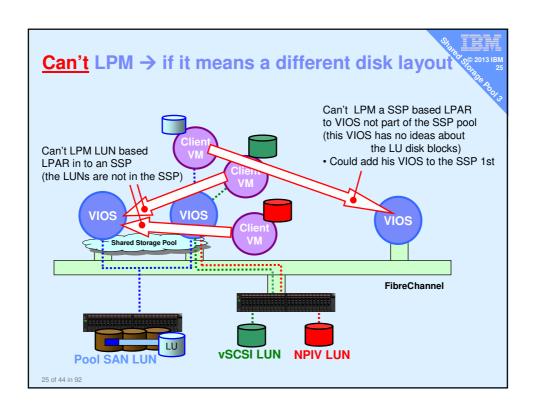

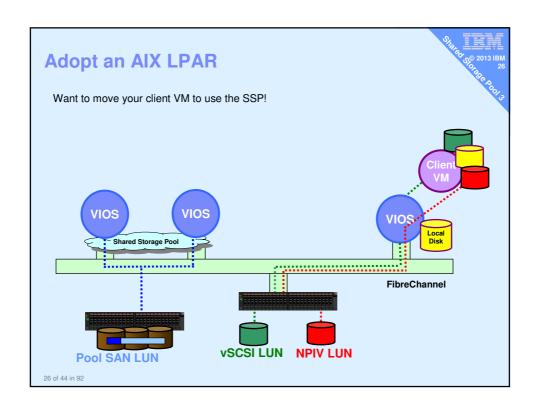

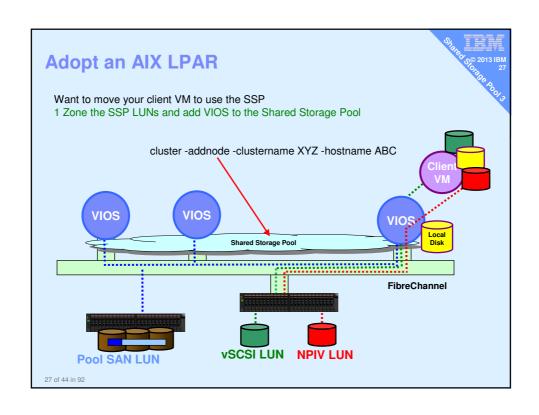

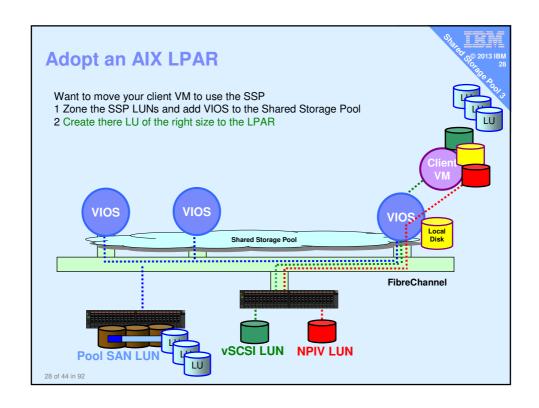

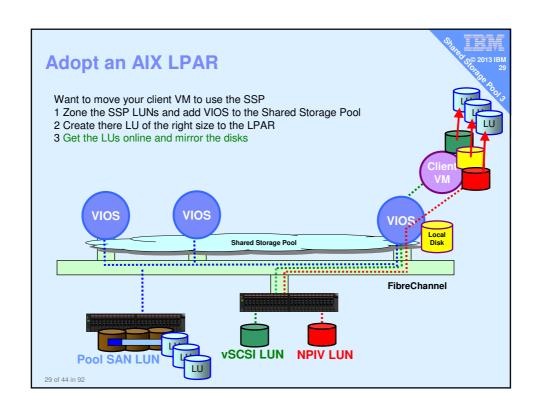

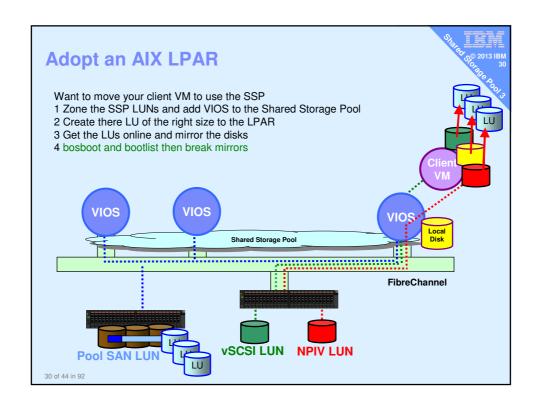

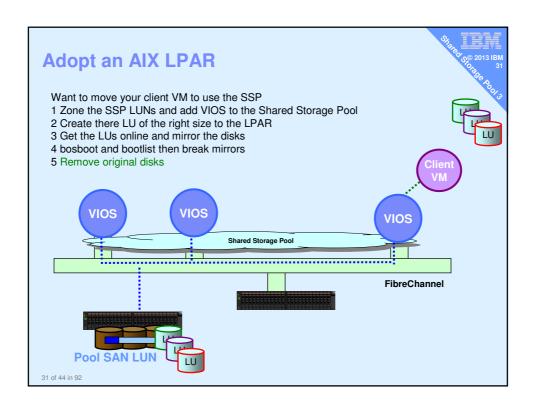

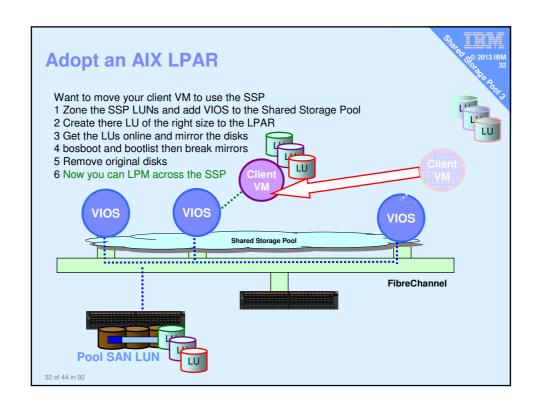

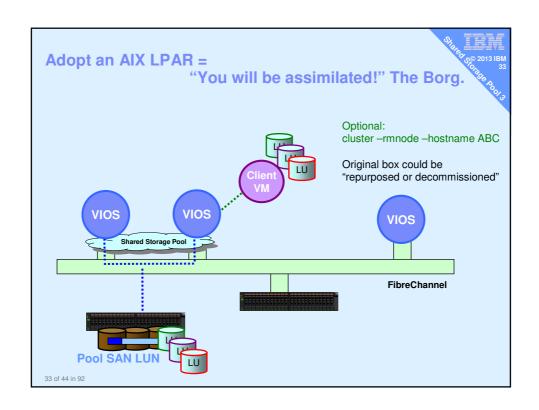

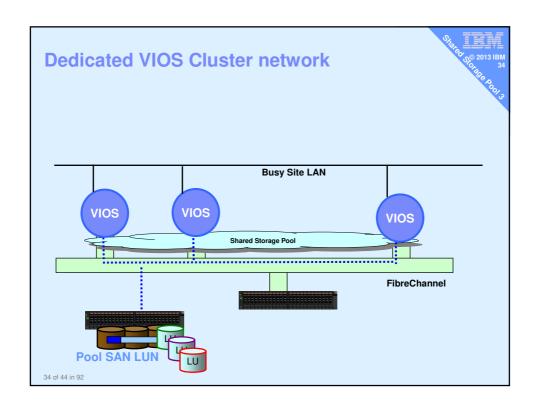

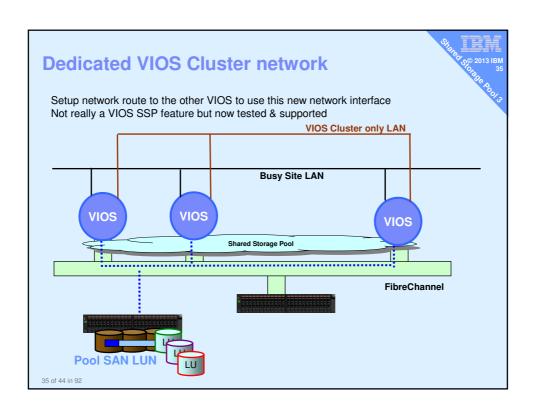

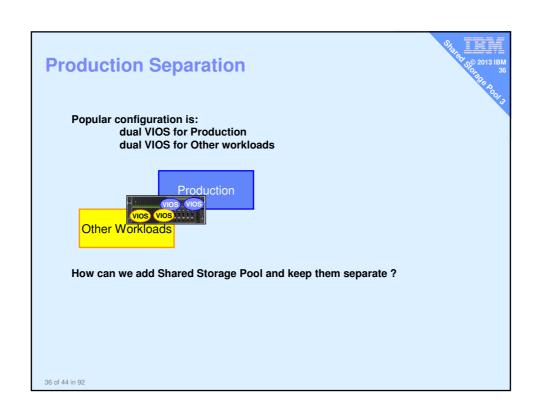

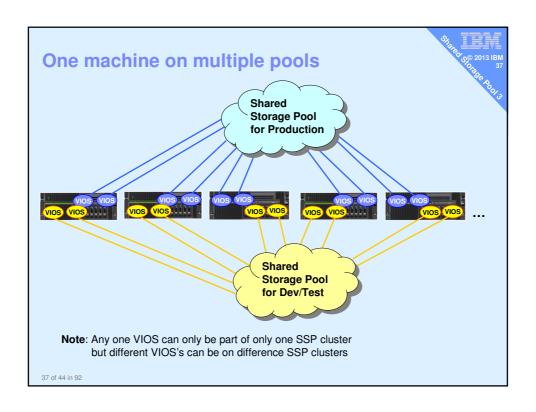

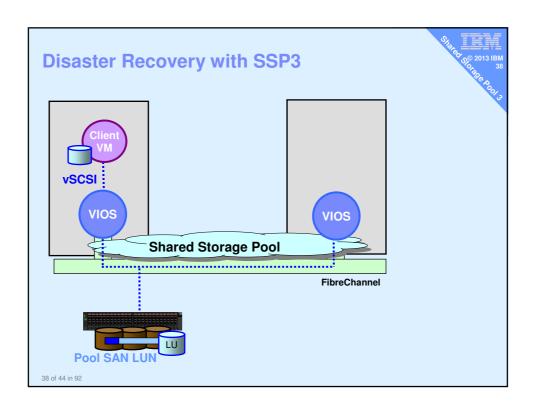

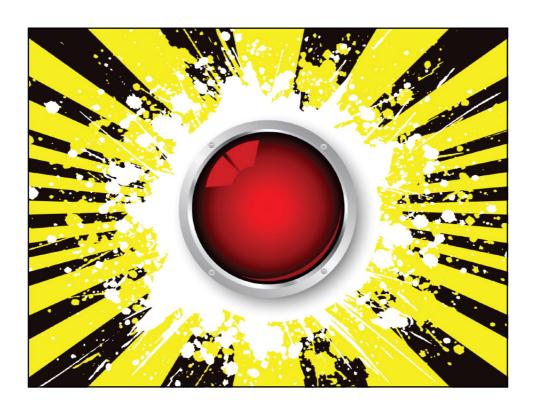

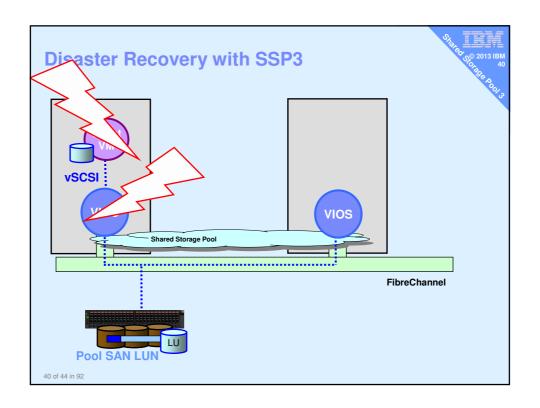

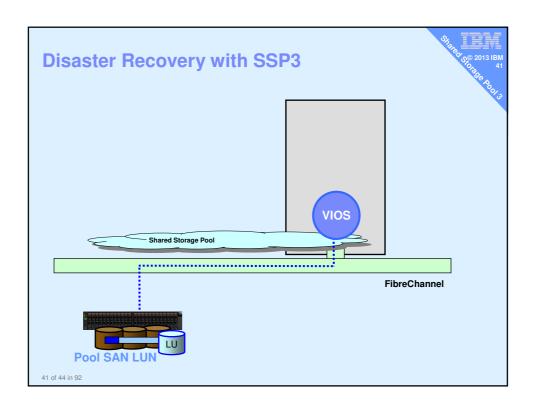

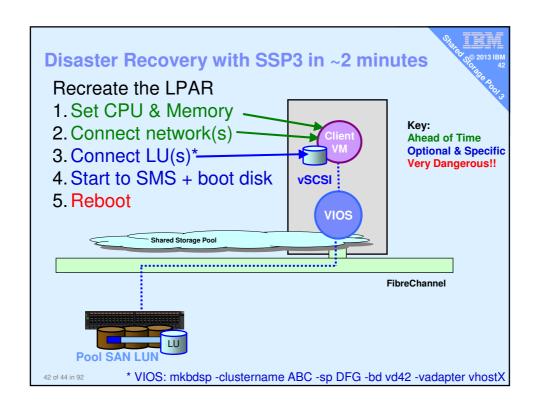

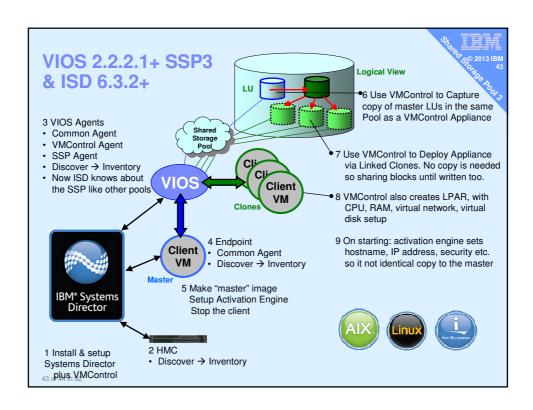

# **Shared Storage Pool phase 3 – Call to Action**

As a result of this presentation: I want you to **Do** 

- 1. Start negotiating with SAN team to hand-over a few TB
- 2. Decide your VIOS cluster architecture?
- 3. Get to VIOS 2.2.2.2 on all POWER6/7 ... ASAP

#### Feel

Excited with easy SAN disk management & LPM

#### **Think**

 About how this technology could save you time, boost efficiency & increase responsiveness to users

#### Want more?

#### Shared Storage Pools - five videos to Get You Started Today

- https://www.ibm.com/developerworks/community/blogs/aixpert/entry/shared\_storage\_pools\_five\_videos\_to\_get\_you\_started\_today
- Shared Storage Pool phase 3 (SSP3) New Features presentation on whats new.
- Migrating to Shared Storage Pool (SSP3) & then LPM get a LPAR
  on local disk to SSP in 5 minutes and then LPM to a new machine in 1
  minute
- SSP3 Recover a Crashed Machine's LPAR to Another Machine not everything need HACMP but it would be nice to get tose LPAR running quickly
- <u>Live Partition Mobility (LPM) with Shared Storage Pool SSP3</u> load balance across the computer room, evacute a machine for maintenance and use a new machine on day 1
- Looking around a Shared Storage pool via commands and HMC see how easy it is to understand and operate SSP

45 of 44 in 92

#### BACKUP - 50 more slides

#### **Topics**

- Clusters
- Snapshot
- Working with Dual VIOS
- Thin Provisioning
- Alerts when the pool is nearly empty
- Storage mobility and repository recovery
- SSP commands reminder sheet
- Demo details now 4 major movies available

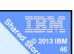

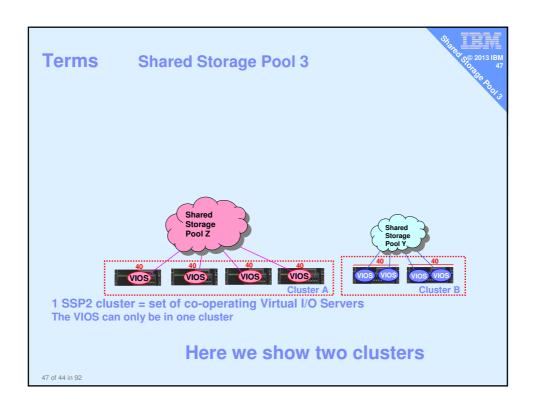

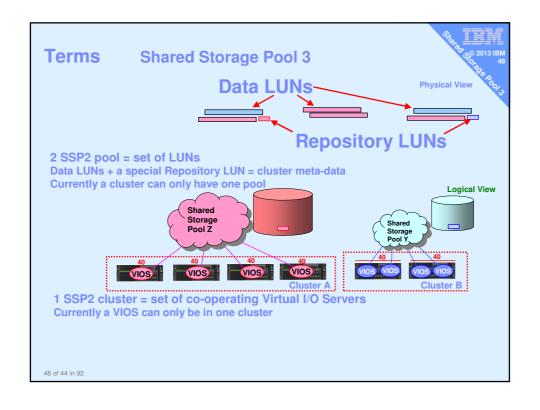

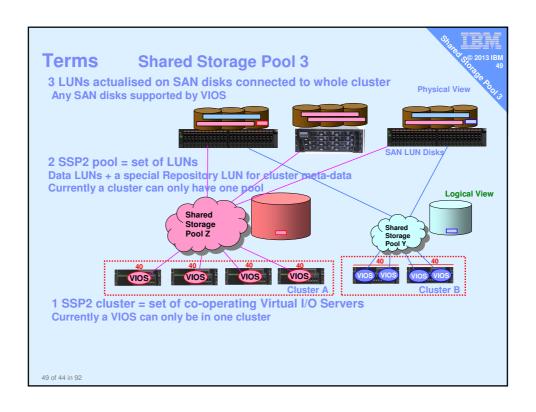

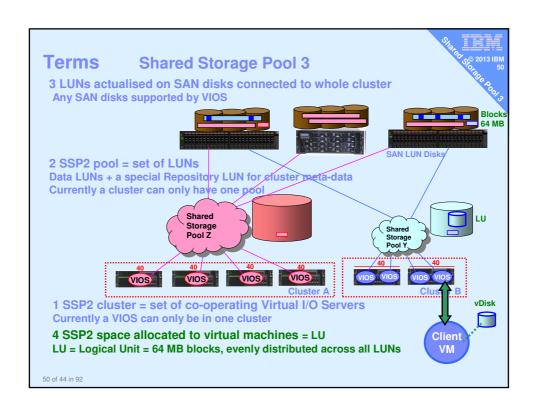

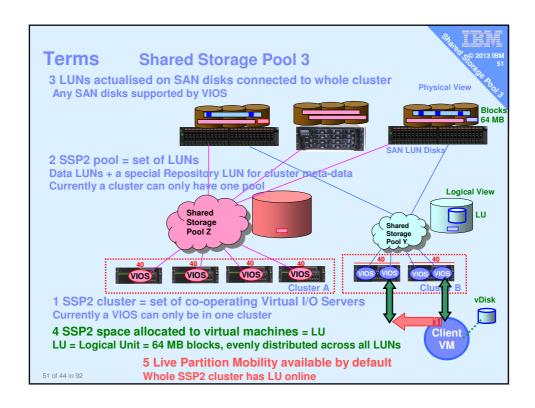

# **Preparation**

- All the Cluster VIOSs need the LUNs online
   Make sure they are available = Zoned
- BEFORE you start the cluster for all LUNs chdev -dev <device name> -attr reserve\_policy=no\_reserve
- Don't forget this for extra disks that you add later
- Forgetting this = a real mess to make the low level disk attribute change

# List cluster & cluster nodes \$ cluster -list

CLUSTER\_NAME: galaxy

CLUSTER\_ID: 64517962b01c11e1ac6aba367e934e03

\$ cluster -status -clustername galaxy

Cluster Name State galaxy OK

| Node Name    | MTM         | Partition | Num | State | Pool  |
|--------------|-------------|-----------|-----|-------|-------|
|              |             |           |     |       | State |
| diamondvios1 | 8233-E8B021 | L00271P   | 2   | OK    | OK    |
| diamondvios2 | 8233-E8B021 | L00271P   | 1   | OK    | OK    |
| redvios1     | 8203-E4A031 | L0E0A41   | 1   | OK    | OK    |
| Ś            |             |           |     |       |       |

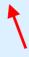

Example of a 3 node cluster

# House keeping

You can remove a node from the cluster

- LPM any important client Virtual machines elsewhere
- Stop remaining VMsRemove client VMs
- Remove virtual disks
- then
- \$ cluster -rmnode -clustername galaxy \ -hostname redvios1.ibm.com

You can also remove the cluster completely

- Once all disk space unassigned & nodes removed
- \$ cluster -delete -clustername galaxy

# **Pool Disk Space Management**

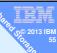

#### Content

- Allocate pool disk space and give to a VM
  - Ditto as two commands
- Removing the disk space
- Monitoring the pool

# Allocate disk space & assign to client VM

\$ mkbdsp -clustername galaxy \ -sp atlantic 16G -bd vdisk\_diamond6a \ -vadapter vhost2

Logical Unit vdisk\_diamond6a has been created with udid: 615af85de5acad39a8827e9cd01d6b36.
Assigning file "vdisk\_diamond6a" as a backing device.
Vtscsi3 Available.

- 16 GB is not actually allocated until written too
- vdisk\_diamond6a is just a name = reminder of the VM using it
   vhost2 is the virtual SCSI adapter for client VM diamond6

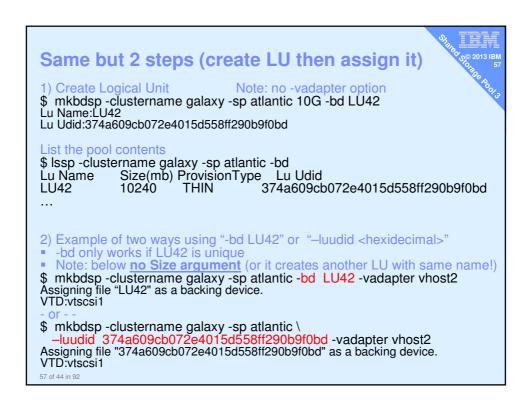

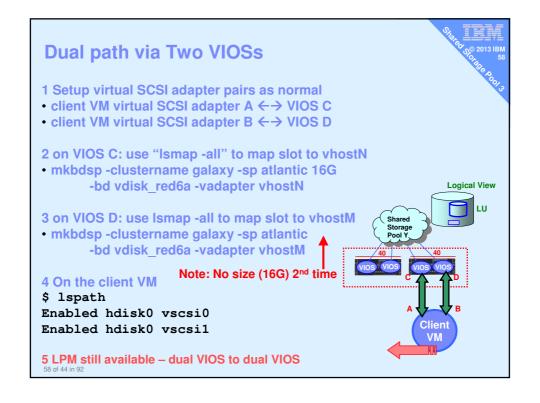

# Removing an LU (Logical Unit)

Assuming it is NOT used !!

On the VIOS remove disk space rmbdsp = remove backing device from storage pool

#### By name

\$ rmbdsp -clustername galaxy -sp atlantic
-bd vdisk diamond6a

#### By LU hexadecimal id

\$ rmbdsp -clustername galaxy -sp atlantic
-luudid 858152297879adfe0d75b05f586d36ee

59 of 44 in 92

# House keeping

Add more physical LUNs to the Pool

\$ chsp -add -clustername galaxy -sp atlantic
hdisk8

#### Remove a physical LUN from the Pool

- You can not .... with this release
- We can replace a disk but not remove one
  - Replacement disk equal or larger size

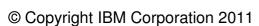

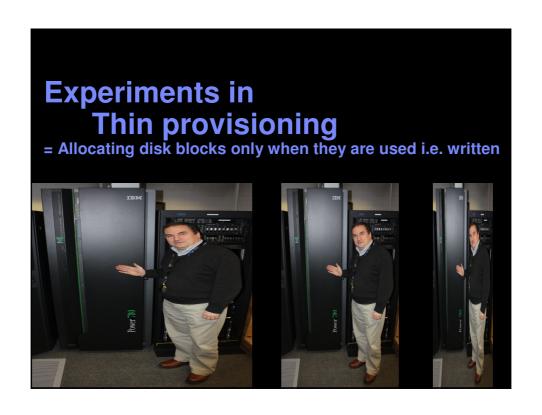

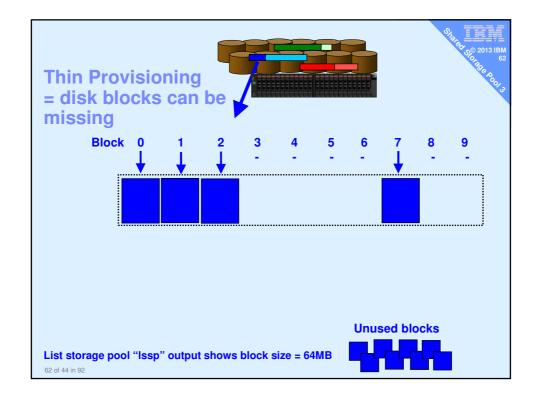

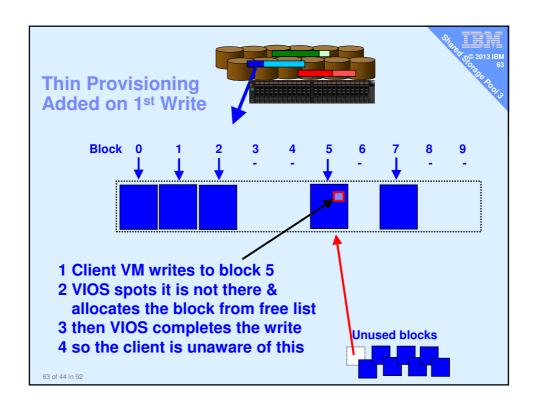

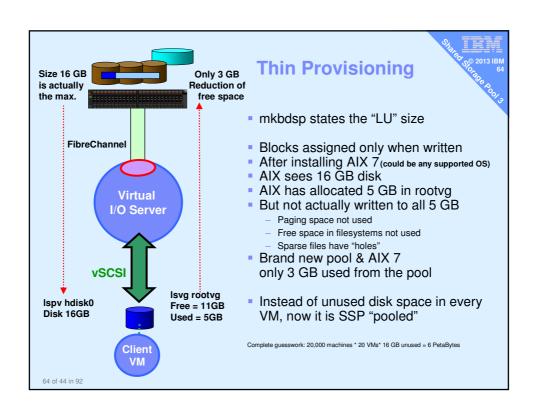

## **Thick Provisioning**

- Doh! A no-brainer!
- Like Thin but actually allocate all the disk space
- New option: mkbdsp ... -thick

# The point is

- No problem, if the free list empties
- Good for more important work/production or you prefer not to dynamically add blocks

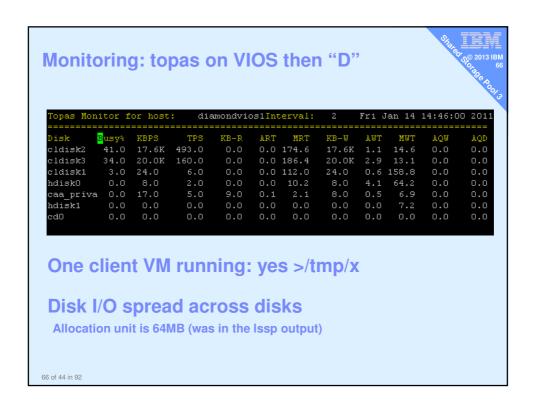

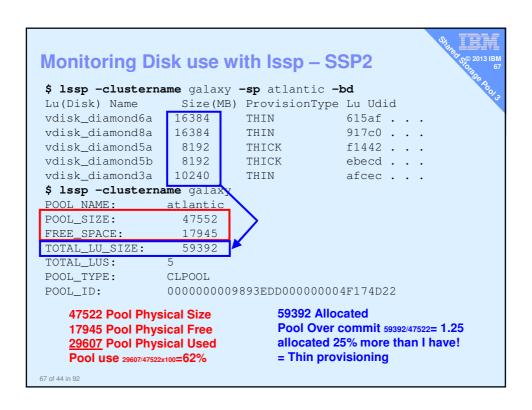

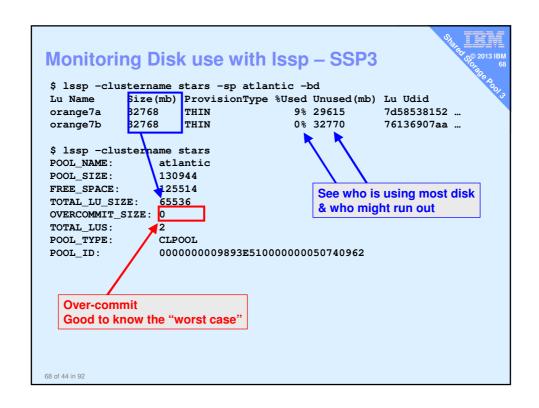

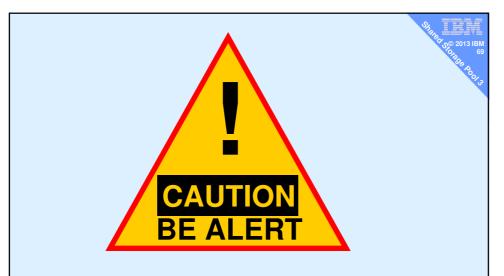

Thin provisioning risks running out of space → Ek!

Next write needing a new SSP block, gets a disk error!

Just don't go there – you need to be warned!

69 of 44 in 92

# **Thin Provisioning Alerts**

- To list the alert threshold:
  - alert -list -clustername galaxy -spname atlantic
    - \$ alert -list -clustername galaxy -spname atlantic
      PoolName: atlantic
  - PoolID: 000000009893EDD00000004F174D22

  - OverCommitPercent: n/a
- Set alerts to warn on <u>free pool space</u> getting too low %
  - alert -set -clustername galaxy -spname atlantic
     -type threshold -value 10
- Set alerts to warn on <u>overcommit</u> getting too large %
  - alert -set -clustername galaxy -spname atlantic
     -type overcommit -value 30
- To remove the alert:
  - alert -unset -clustername galaxy -spname atlantic -type threshold
  - Threshold is set to 0 (zero) it will not happen!!

# **House keeping – Alert Reporting**

- Reported on any one of the VIOS cluster
- padmin user: errlog
  - Like AIX errpt
  - \$ errlog | more

```
IDENTIFIER TIMESTAMP T C RESOURCE_NAME DESCRIPTION

OFD4CF1A 0215112612 I O VIOD_POOL Informational Message
```

- \$ errlog -ls | more

See example on the next page

 Can also be reported to high levels SM like Systems Director etc.

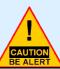

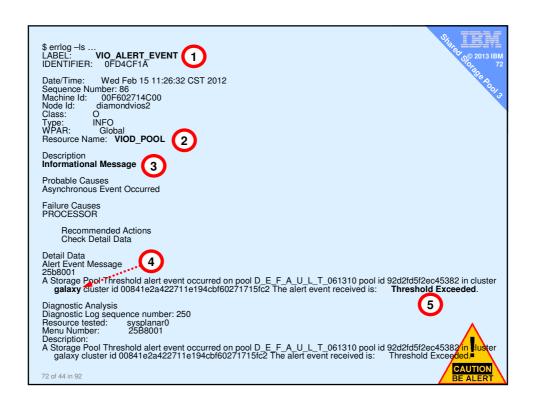

# House keeping - Thin Provisioning Alerts It is vital that you get these warning messages Suggest on ALL VIOS 1. Email the Pool stats every night to the admin guys (cron as root) //home/padmin/.profile lssp -clustername galaxy | /usr/bin/mailx -s "SSP stats" ops@acme.com 2. Script to check and if free space is low then email or send phone TEXT message or escalate Possible reactions are: Add a new LUN to the pool, Delete allocated space = unused LU or entire VM & space

Look and check the larger VM realy need the space.

Drop a Snapshot

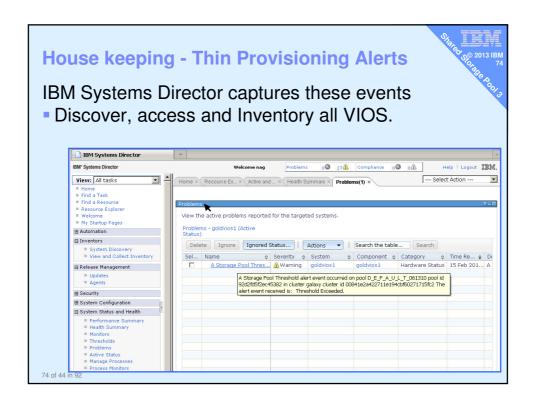

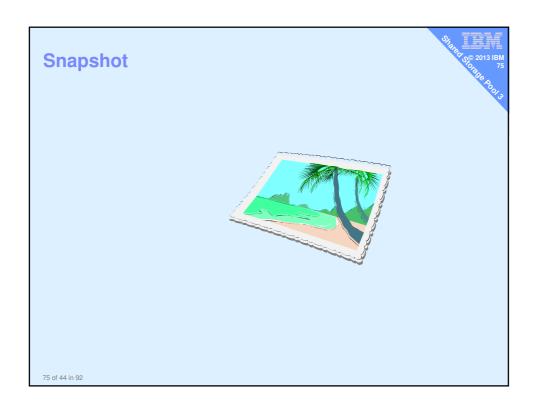

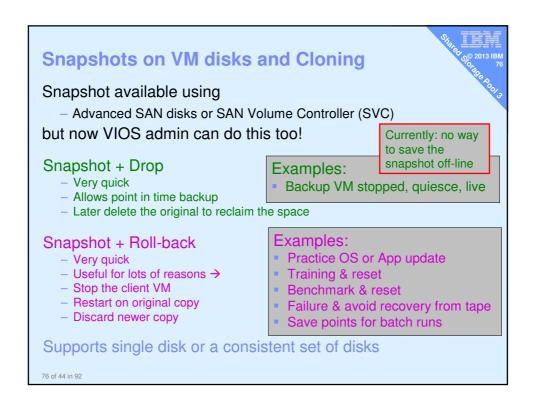

# Snapshot – create, list, delete or rollback

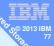

#### **Snapshot Usage:**

snapshot -create <filename> -clustername galaxy -spname atlantic -lu LUs snapshot -delete <filename> -clustername galaxy -spname atlantic -lu LUs snapshot -rollback <filename> -clustername galaxy -spname atlantic -lu LUs snapshot -list -clustername galaxy -spname atlantic

#### Notes:

- Alternatively swap "-lu LU\_name(s)" for "-luudid Hexadecimal"
- LUs means a space separated list disk names

77 of 44 in 92

#### Snapshot – create and list Create \$ snapshot -create diamond5s.snap -clustername galaxy -spname atlantic -lu vdisk\_diamond5a \$ snapshot -list -clustername galaxy -spname atlantic Lu Name Size(mb) ProvisionType Lu Udid vdisk\_diamond5a 16384 THIN b3f3a . . . Lu Name Snapshot diamond5s.snap Also snap shots appear in the Issp output \$ lssp -clustername galaxy -sp atlantic -bd Lu Name Size(mb) ProvisionType Size(mb) Lu Name Lu Udid vdisk\_diamond5a 16384 b3f3a . . . THIN Snapshot diamond5s.snap vdisk\_diamond6a 16384 THIN 4c9e9 . . . 78 of 44 in 92

## Snapshot – delete or rollback

When sure you never want to rollback
Delete original & continue on the current blocks
\$ snapshot -clustername galaxy -delete diamond5t.snap
-spname atlantic -lu vdisk\_diamond5a

Rollback to a snapshot

Stop the virtual machine/LPAR then

\$ snapshot -clustername galaxy -rollback diamond5t.snap
-spname atlantic -lu vdisk\_diamond5a

#### Warning:

You loose any updates you made since that snapshot Any snapshots since that snapshot are removed

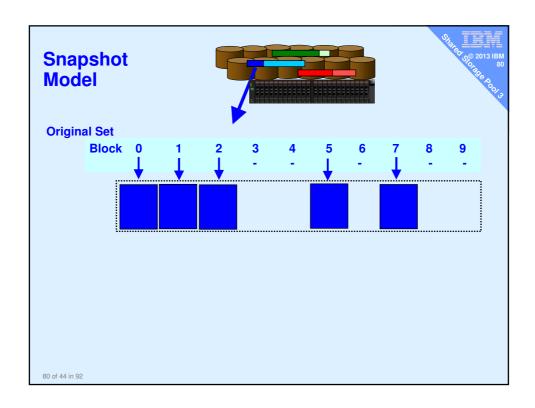

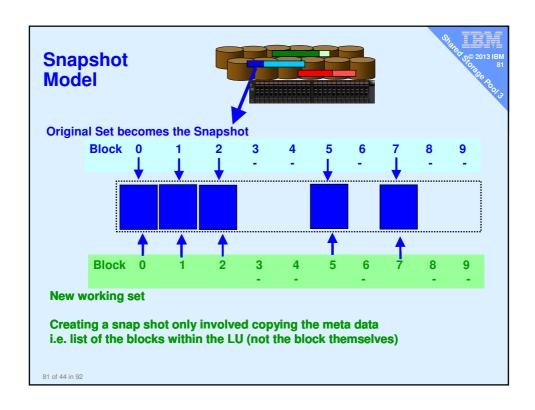

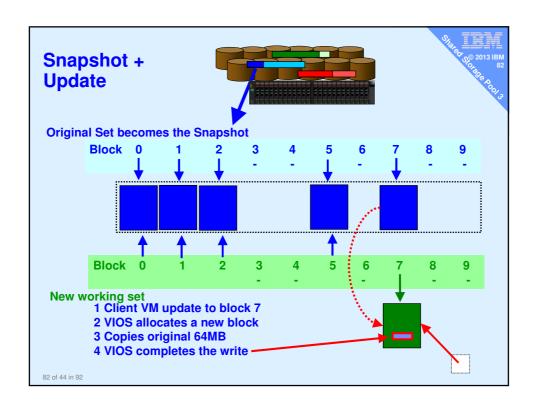

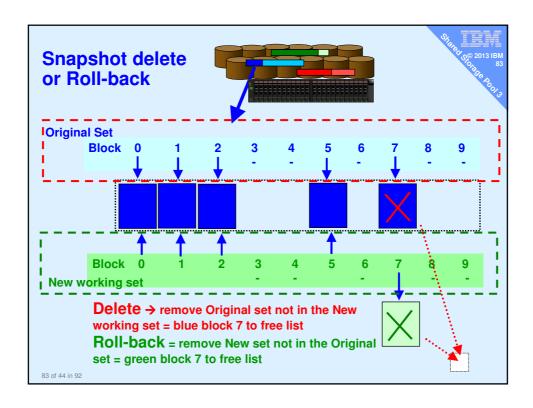

# Storage Management Reminder currently, One pool of large LUNs Pool can be on a mix of brands or generations of disk sub-systems 64 MB chunks are spread as evenly as possible across LUNs

# **Live Storage Mobility**

#### Server Admin would like to:

- A. Replace a faulty LUN
- B. Move all blocks off one disk subsystem (retiring a disk subsystem)
- C. Recover from repository failure
- D. Select which disk subsystems a particular VM uses
- E. Ensure mirrors are on different subsystems (even different sites)
- A and B → via replace physical disk
  - chsp -replace -clustername galaxy -sp atlantic -oldpv hdisk4 -newpv hdisk24
- C → see viosbr command (later)
- D and E → in a later SSP release
  - Could use SVC now for lower level mirror (E)

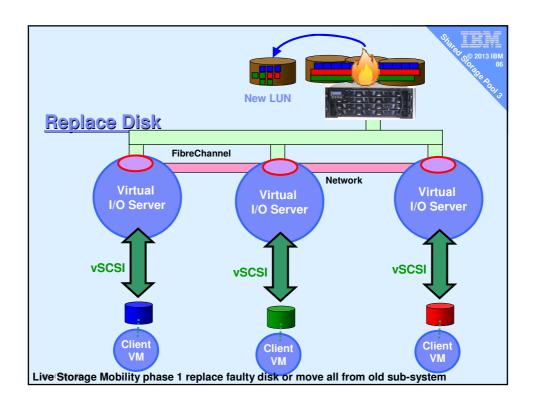

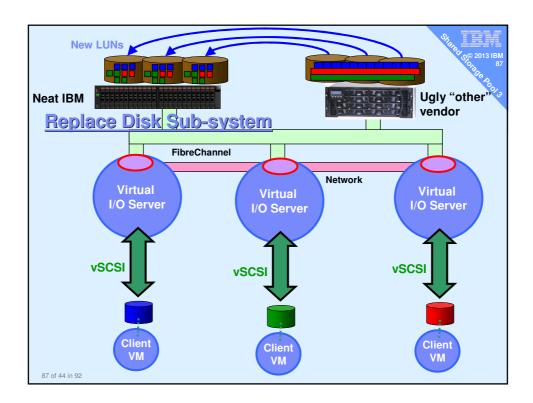

# What if you loose the VIOS?

- Updated viosbr supports backup / restore of SSP config
  - Warning: this saves the config but not the data
- Backup will perform regular backups for you viosbr -backup -clustername Name -file File \

[-frequency daily|weekly|monthly [-numfiles fileCount]]

View

viosbr -view -file File -clustername Name [-type devType][-detail | -mapping]

viosbr -restore -clustername N -file F -subfile NodeFile [-validate | -inter | -force][-type devType] viosbr -restore -clustername N -file F -repopvs disks [-validate | -inter | -force][-type devType][-currentdb] viosbr -restore -clustername N -file F -subfile NodeFile -xmlvtds viosbr -recoverdb -clustername N [ -file F ] viosbr -migrate -file F

- Can recover from
  - Repository Disk is corrupted (see -repopvs)
  - One SSP VIOS is reinstalled
  - SSP Database is corrupted
  - Restore to old configuration on the VIOS node
    - Changes done to SSP mappings on the node after a backup

```
SSP2 command cheat sheet
                                                   Reference Only
     chdev -dev <device name> -attr reserve_policy=no_reserve
     cluster -create -clustername galaxy -repopvs hdisk2
         -spname atlantic -sppvs hdisk3 hdisk5 -hostname bluevios1.ibm.com
     cluster -list
    cluster -status -clustername galaxy
    cluster -addnode -clustername galaxy -hostname redvios1.ibm.com
     cluster -rmnode [-f] -clustername galaxy -hostname redvios1.ibm.com
     cluster -delete -clustername galaxy
     lscluster -s or -d or -c or -i
                                         = CAA commands
    chsp -add -clustername galaxy -sp atlantic hdisk8 hdisk9
    chsp -replace -clustername galaxy -sp atlantic -oldpv hdisk4 -newpv hdisk24
   mkbdsp -clustername galaxy -sp atlantic 16G
-bd vdisk_red6a -vadapter vhost2 [-thick]
11.
    rmbdsp -clustername galaxy -sp atlantic -bd vdisk_red6a
   lssp -clustername galaxy -sp atlantic -bd lssp -clustername galaxy
13.
    alert -set -clustername galaxy -spname atlantic -type threashold -value 10
    alert -list -clustername galaxy -spname atlantic
    snapshot -create name -clustername galaxy -spname atlantic -lu LU42 snapshot -delete name -clustername galaxy -spname atlantic -lu LU42
   snapshot -rollback name -clustername galaxy -spname atlantic -lu LU42
21
     snapshot -list
                              -clustername galaxy -spname atlantic
22. viosbr -backup -clustername galaxy -file Daily -frequency daily -numfiles 10
    viosbr -view -file File -clustername Name ...
   viosbr -restore -clustername Name ...
```